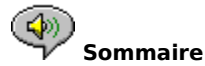

Vous disposez des rubriques d'aide suivantes :

Introduction - Brève description du Lecteur RealAudio 2.1.

Présentation - Description des divers composants du Lecteur RealAudio 2.1.

Utilisation du Lecteur RealAudio 2.1 - Instructions détaillées expliquant l'utilisation du Lecteur RealAudio 2.1.

Menus du Lecteur RealAudio 2.1 - Informations sur les options de chaque menu.

Définition de préférences - Informations sur la personnalisation des performances du Lecteur RealAudio 2.1.

Dépannage - Réponses aux questions les plus fréquentes.

Pour obtenir les dernières informations sur les produits et les sites Web de RealAudio, consultez la page d'accueil de Progressive Networks à l'adresse :

#### **http://www.realaudio.com**

Vous trouverez les dernières informations techniques et d'assistance à l'adresse :

#### **http://www.realaudio.com/help.html**

Pour obtenir de l'aide sur l'aide en ligne, appuyez sur F1.

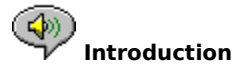

Le Lecteur RealAudio 2.1 de Progressive Networks est le premier système de restitution du son en temps réel pour Internet.

A l'aide du Lecteur RealAudio 2.1, vous pouvez écouter des milliers d'heures de clips en direct et enregistrés, notamment des événements sportifs, des émissions de radio en direct, des actualités, de la musique et des conférences. Par ailleurs, le Lecteur RealAudio 2.1 comprend plusieurs composants différents et permet d'accéder à un site Web Timecast personnalisé.

Pour plus d'informations, consultez notre site Web à l'adresse **http://www.realaudio.com**

#### **Voir aussi**

Composants des lecteurs RealAudio Utilisation du Lecteur RealAudio 2.1 Dépannage

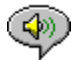

#### **Composants des lecteurs RealAudio**

Avec le Lecteur RealAudio 2.1, trois autres composants spécifiques sont installés sur votre ordinateur. Ces composants agissent sur des éléments différents des pages Web pour restituer le son RealAudio de diverses manières. Il s'agit des composants suivants :

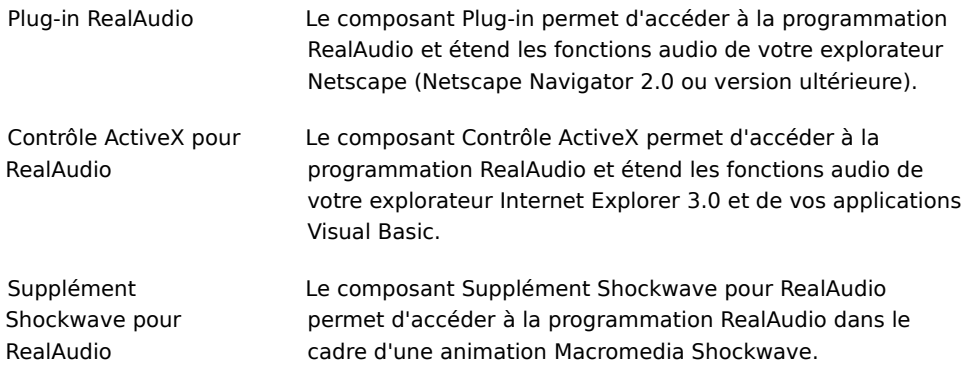

 $\circledast$  **Présentation du Lecteur RealAudio 2.1**

Le Lecteur RealAudio 2.1 vous permet d'écouter des fichiers RealAudio via Internet ou un réseau local (LAN) en temps réel, sans avoir à télécharger les clips audio sur votre disque dur. Lorsque vous cliquez sur un lien RealAudio dans une page Web, votre Lecteur RealAudio 2.1 démarre automatiquement et exécute le fichier sélectionné.

#### **Présentation du Lecteur RealAudio 2.1**

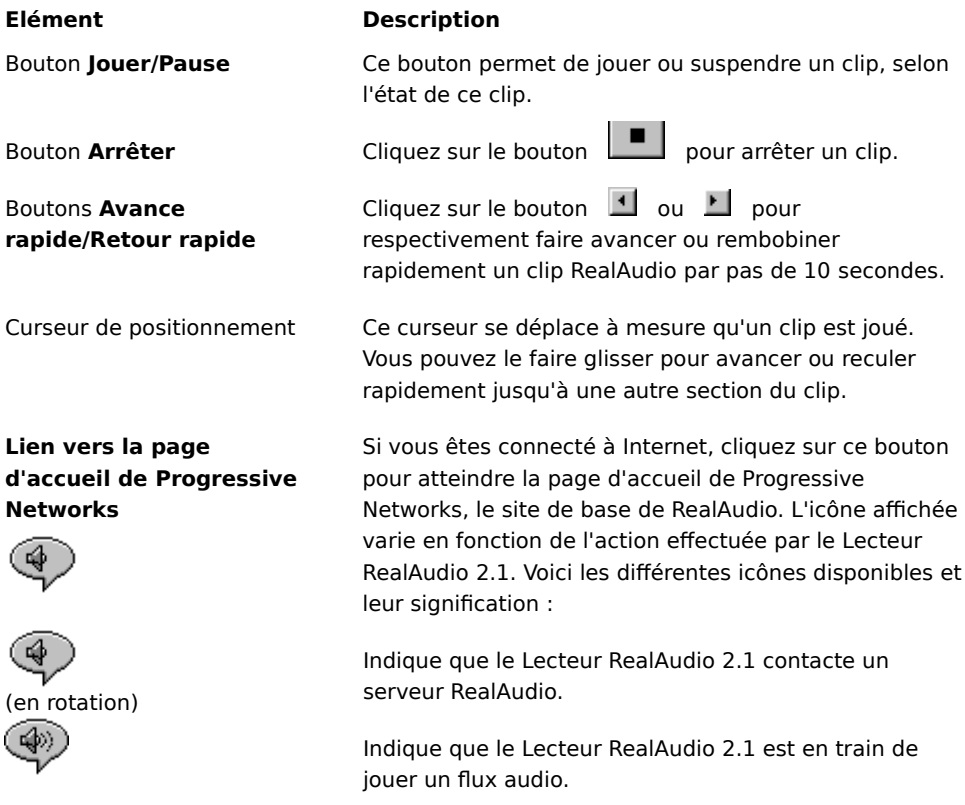

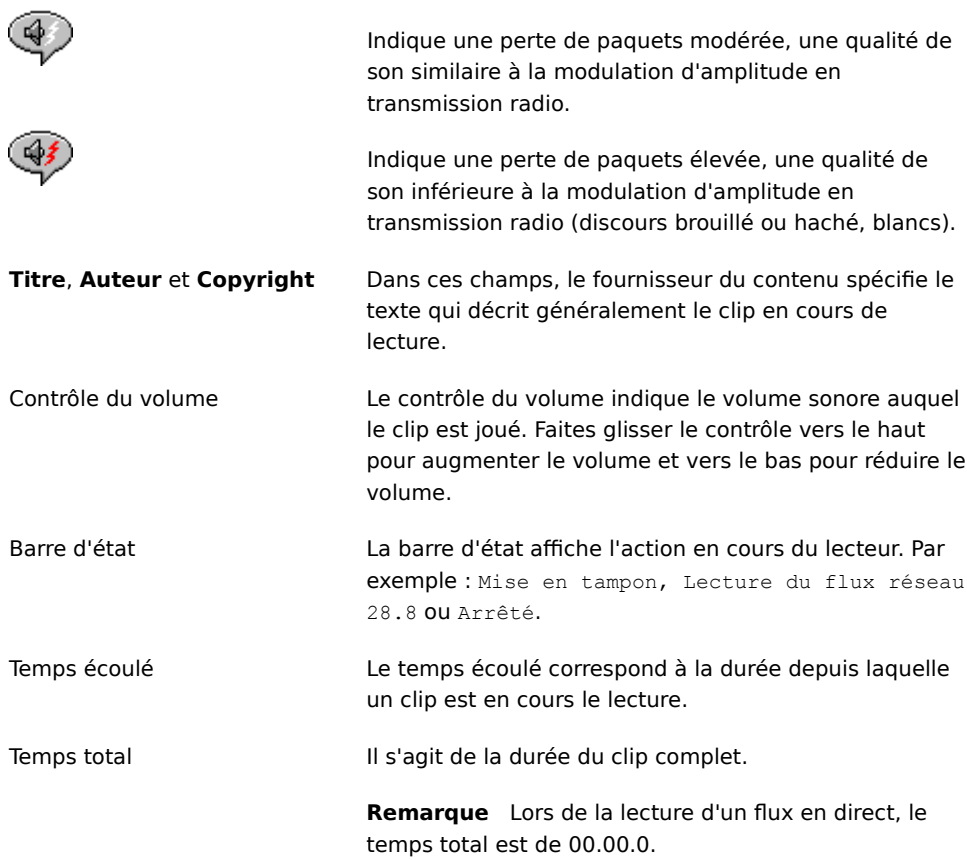

#### **Voir aussi**

 Menus du Lecteur RealAudio 2.1 Utilisation du Lecteur RealAudio 2.1 Dépannage

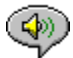

#### **Menus du Lecteur RealAudio 2.1**

Le Lecteur RealAudio 2.1 comporte cinq menus : **Fichier, Affichage, Clip, Sites** et **?** (Aide). Ces menus permettent d'accéder à toutes les fonctions du Lecteur RealAudio 2.1.

**Voir aussi**

Menu **Fichier**

Menu **Affichage**

Menu **Clip**

Menu **Sites**

Menu **?** (Aide)

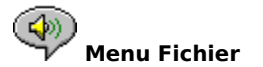

Les commandes du menu **Fichier** vous permettent de lire des fichiers RealAudio sans recourir à votre explorateur Web pour les rechercher sur Internet ainsi que de quitter le Lecteur RealAudio 2.1.

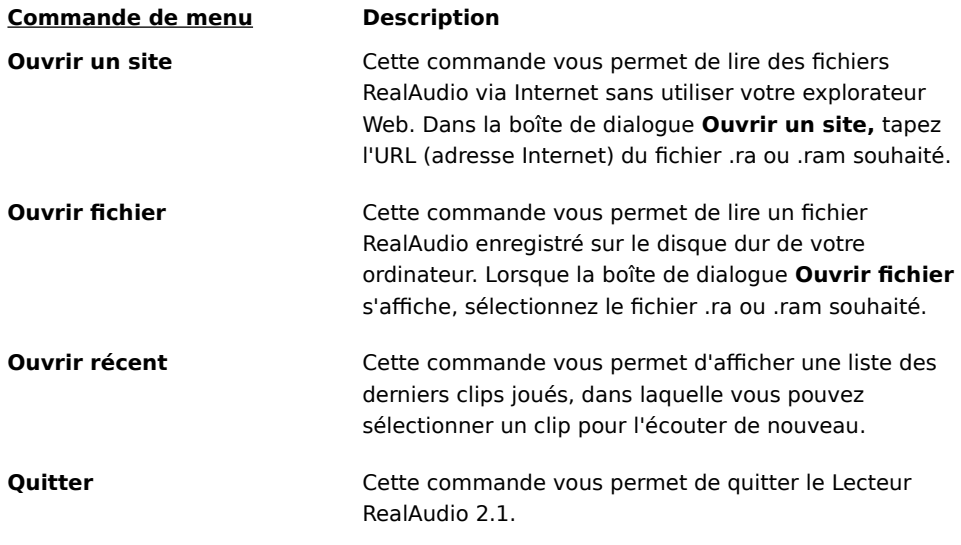

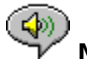

#### **Menu Affichage**

Les commandes du menu **Affichage** vous permettent de contrôler l'aspect du Lecteur RealAudio 2.1 à l'écran, de personnaliser son fonctionnement et d'afficher ses performances.

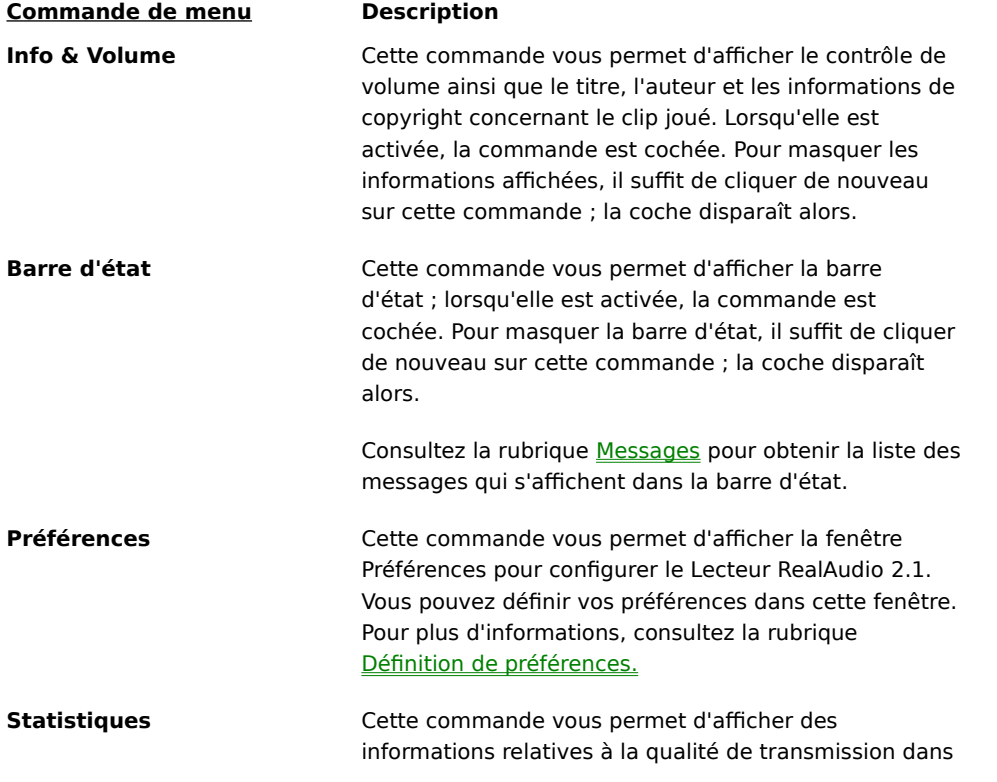

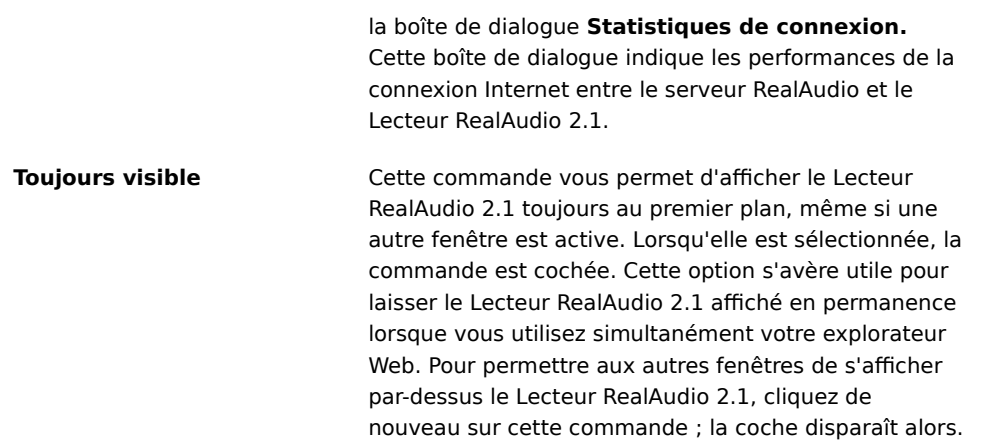

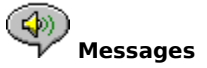

**Mise en tampon** - Indique que le lecteur a établi une connexion avec un serveur RealAudio et qu'il procède à la copie du flux audio vers sa mémoire tampon (zone d'attente) jusqu'à ce qu'il y ait suffisamment de paquets pour démarrer la lecture du flux, c'est-à-dire au bout de quelques secondes seulement.

**A l'arrêt** - Indique que le lecteur audio s'est arrêté, soit parce que vous avez cliqué sur le bouton **Arrêter,** soit parce qu'il a atteint la fin du clip.

**Arrêté** - Indique que le lecteur audio a suspendu la lecture, car vous avez cliqué sur le bouton **Pause.**

**Lecture du flux réseau 14.4** - Indique que le fichier RealAudio en cours de lecture via Internet a été codé à l'aide de l'algorithme 14.4.

**Lecture du flux réseau 28.8** - Indique que le fichier RealAudio en cours de lecture via Internet a été codé à l'aide de l'algorithme 28.8.

**(Clip 1 sur 2)** - Indique que le premier clip d'un flux en contenant plusieurs est en cours de lecture.

**Lecture du fichier local 14.4** - Indique que le fichier RealAudio local en cours de lecture a été codé à l'aide de l'algorithme 14.4.

**Lecture du fichier local 28.8** - Indique que le fichier RealAudio local en cours de lecture a été codé à l'aide de l'algorithme 28.8.

**Lecture du flux en direct 14.4** - Indique que le fichier RealAudio actuellement lu en direct via Internet a été

codé à l'aide de l'algorithme 14.4.

**Lecture du flux en direct 28.8** - Indique que le fichier RealAudio actuellement lu en direct via Internet a été codé à l'aide de l'algorithme 28.8.

**Etablissement d'un contact avec l'hôte** - Indique que le lecteur demande un fichier au serveur RealAudio.

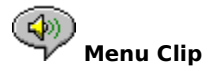

Certains clips RealAudio correspondent à plusieurs fichiers lus les uns à la suite des autres. Les commandes du menu **Clip** vous permettent de passer d'un clip à l'autre dans un fichier RealAudio (.ram) à plusieurs clips. Elles ressemblent aux boutons de recherche que vous trouvez sur un lecteur de CD. Si le lien que vous avez sélectionné donne accès à un seul clip RealAudio, les commandes du menu **Clip** ne sont pas disponibles.

Les commandes **Clip précédent** et **Clip suivant** figurent également dans le menu contextuel qui apparaît lorsque vous cliquez le bouton droit de la souris dans la fenêtre du Lecteur RealAudio 2.1.

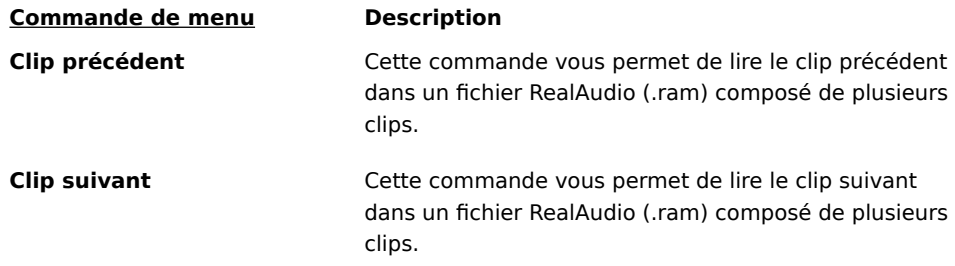

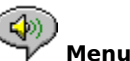

#### **Menu Sites**

Les commandes du menu **Sites** vous permettent d'accéder aux diverses pages des sites Web Timecast et Progressive Networks. Elles fonctionnent avec la plupart des explorateurs Web, dont Netscape Navigator, Internet Explorer, Mosaic, Spyglass Mosaic et Spry Mosaic. Si vous êtes connecté à Internet et que votre explorateur Web n'est pas ouvert, le Lecteur RealAudio 2.1 l'ouvre automatiquement.   

Remarque Vous devez être connecté à Internet pour accéder à ces sites.

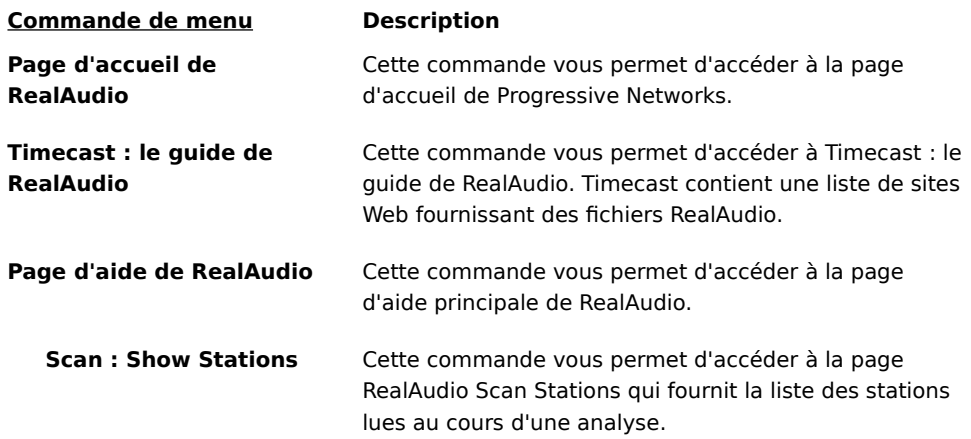

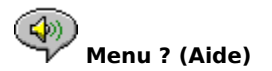

Les commandes du menu **?** (Aide) vous permettent d'accéder à l'aide et aux informations en ligne relatives au Lecteur RealAudio 2.1.

Vous trouverez les dernières informations techniques et d'assistance à l'adresse :

#### **http://www.realaudio.com/help.html**

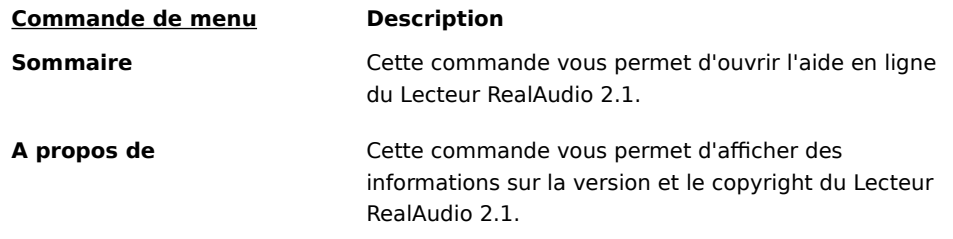

## **Utilisation du Lecteur RealAudio 2.1**

Le Lecteur RealAudio 2.1 vous permet de lire un fichier audio instantanément, sans délai de téléchargement, dès que vous cliquez sur un lien RealAudio dans votre explorateur Web. Par ailleurs, vous pouvez démarrer, suspendre, rembobiner, avancer rapidement et arrêter un fichier audio en cliquant simplement sur un bouton.

#### **Voir aussi**

Démarrage d'un clip

Interruption d'un clip

Arrêt d'un clip

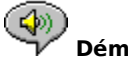

#### **Démarrage d'un clip**

Vous avez le choix entre plusieurs méthodes pour démarrer un clip RealAudio :

- · Cliquez sur un lien RealAudio dans une page Web. Votre explorateur Web démarre le Lecteur RealAudio 2.1 et le flux audio est dirigé immédiatement vers le lecteur. Dès que le lecteur a stocké quelques secondes du clip en mémoire tampon, la lecture du clip commence.
- · Accédez à un site Web ou sélectionnez une action qui joue automatiquement un clip. Votre explorateur Web démarre le Lecteur RealAudio 2.1, et le flux audio est immédiatement dirigé vers le lecteur. Dès que le lecteur a stocké quelques secondes du clip en mémoire tampon, la lecture du clip commence.
- · Dans le menu **Fichier** du Lecteur RealAudio 2.1, cliquez sur **Ouvrir fichier** ou **Ouvrir un site.** Pour plus d'informations, consultez la rubrique Menu **Fichier.**

#### **Voir aussi**

Interruption d'un clip Arrêt d'un clip

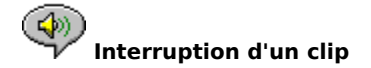

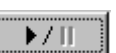

Vous pouvez suspendre la lecture d'un clip à tout moment en cliquant sur le bouton        , ce qui arrête momentanément le flux audio. Pour reprendre la lecture à l'endroit où vous l'avez arrêtée, cliquez sur le bouton   

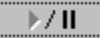

Si vous suspendez un clip et que vous n'en reprenez pas la lecture au bout de quelques minutes, il est possible que le serveur RealAudio mette fin à la connexion. La durée pendant laquelle vous pouvez suspendre la lecture d'un clip dépend du serveur RealAudio auquel vous êtes connecté.

#### **Voir aussi**

Démarrage d'un clip

.

Arrêt d'un clip

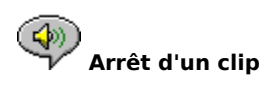

Vous pouvez arrêter un clip en cours de lecture en cliquant sur le bouton    . Pour recommencer la lecture depuis le début, cliquez sur le bouton   

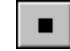

 $\rightarrow$  / II

**Voir aussi**

Démarrage d'un clip

.

Interruption d'un clip

# **Définition de préférences**

Vous pouvez personnaliser le Lecteur RealAudio 2.1 en modifiant les paramètres spécifiés dans la boîte de dialogue **Préférences.** Ces paramètres contrôlent divers aspects du fonctionnement du lecteur, notamment le nombre de clips à garder en mémoire ainsi que les informations concernant le réseau et les serveurs proxy.

#### **Voir aussi**

Préférences générales

Préférences relatives au réseau

Préférences relatives aux serveurs proxy

Préférences avancées

Préférences relatives à la langue

#### **Préférences générales**

 $\langle \cdot \rangle$ 

L'onglet **Général** de la boîte de dialogue **Préférences** contient les préférences relatives à la mémoire utilisée par les clips, au support multimédia synchronisé et à l'utilisation de l'unité centrale (UC).

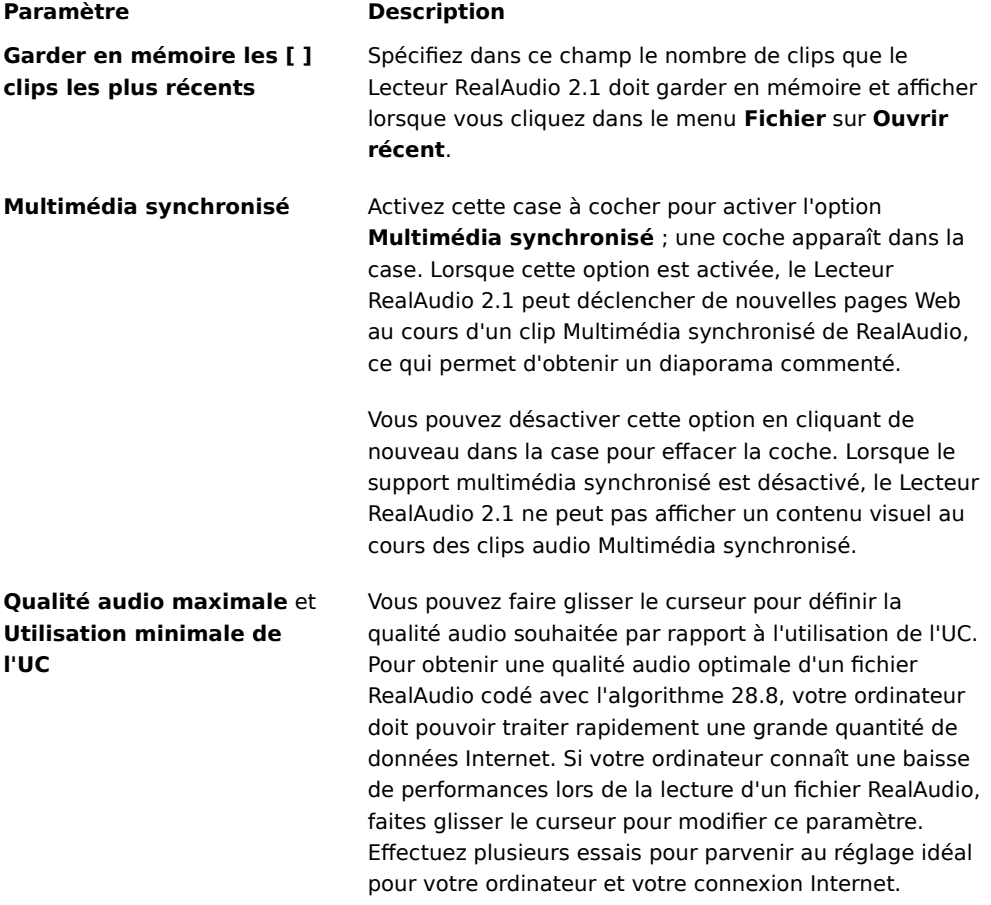

#### **Préférences relatives au réseau**

L'onglet **Réseau** de la boîte de dialogue **Préférences** permet de personnaliser votre connexion réseau pour le Lecteur RealAudio 2.1.

La description des paramètres qui suivent suppose une connaissance élémentaire des protocoles et des parefeu (firewall) Internet. Pour plus d'informations sur les pare-feu (firewall), consultez notre site Web à l'adresse **http://www.realaudio.com/firewall.html**.

 $\blacktriangleleft$ 

#### **Paramètre Description**

**Réception des signaux audio via**

Sélectionnez la méthode de réception UDP (User Datagram Protocol) ou TCP (Transmission Control Protocol). Par défaut, le Lecteur RealAudio 2.1 reçoit les paquets de données via le protocole UDP. Si vous ne pouvez pas recevoir de paquets UDP parce que vous

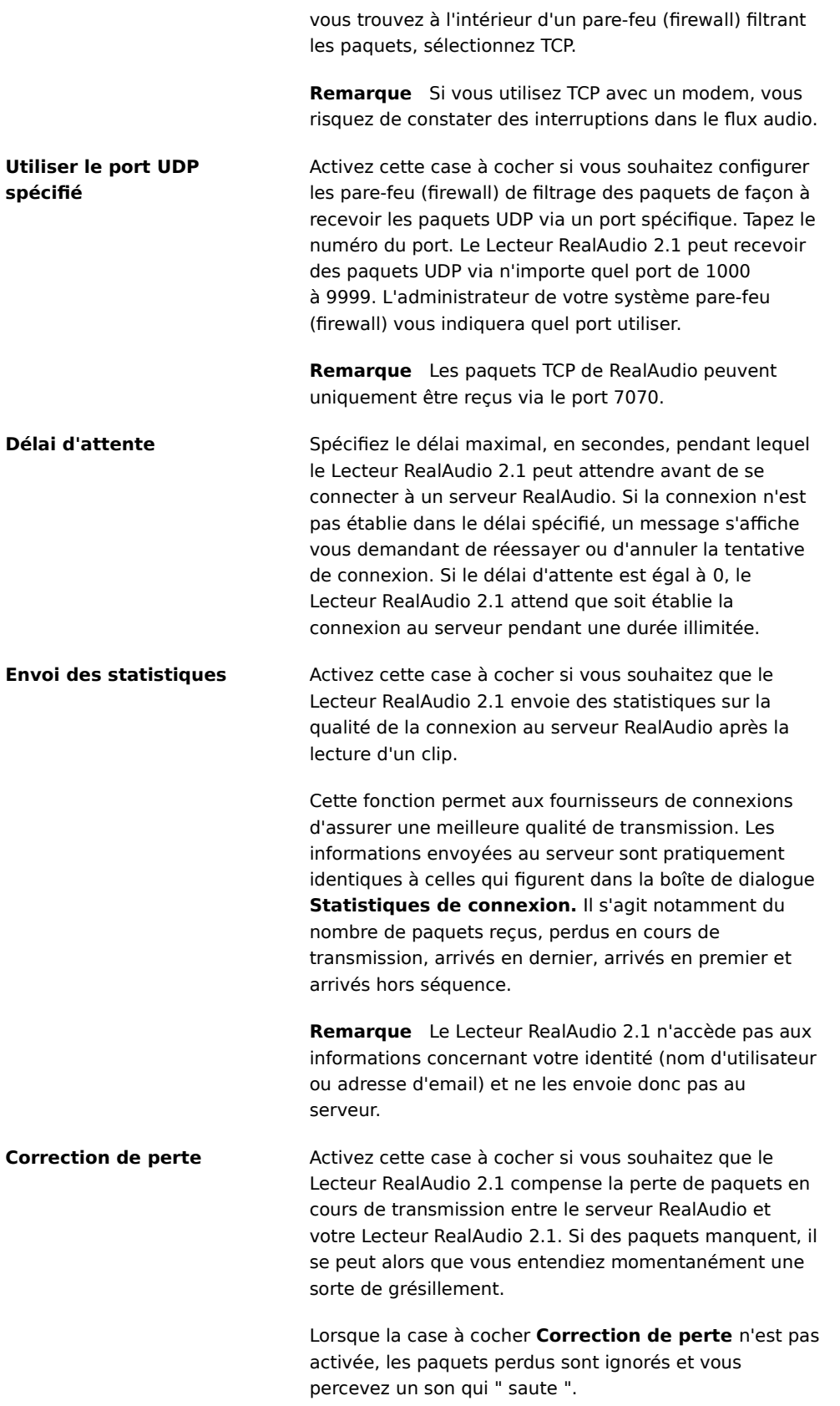

#### **Préférences relatives aux serveurs proxy**

 $\mathbb{Q}_2$ 

Un proxy est un serveur qui joue le rôle d'intermédiaire entre le réseau local (LAN) protégé d'une entreprise et Internet. Pour plus d'informations sur les serveurs proxy et les pare-feu (firewall), consultez le site **http://www.realaudio.com/firewall.html**. Le serveur proxy s'assure que chaque transmission de données entre Internet et un utilisateur du réseau local est autorisée. Pour configurer le Lecteur RealAudio 2.1 afin qu'il utilise les serveurs proxy, définissez les paramètres sous l'onglet **Proxy** de la boîte de dialogue **Préférences,** en veillant à spécifier un proxy pour RealAudio et un proxy pour HTTP.

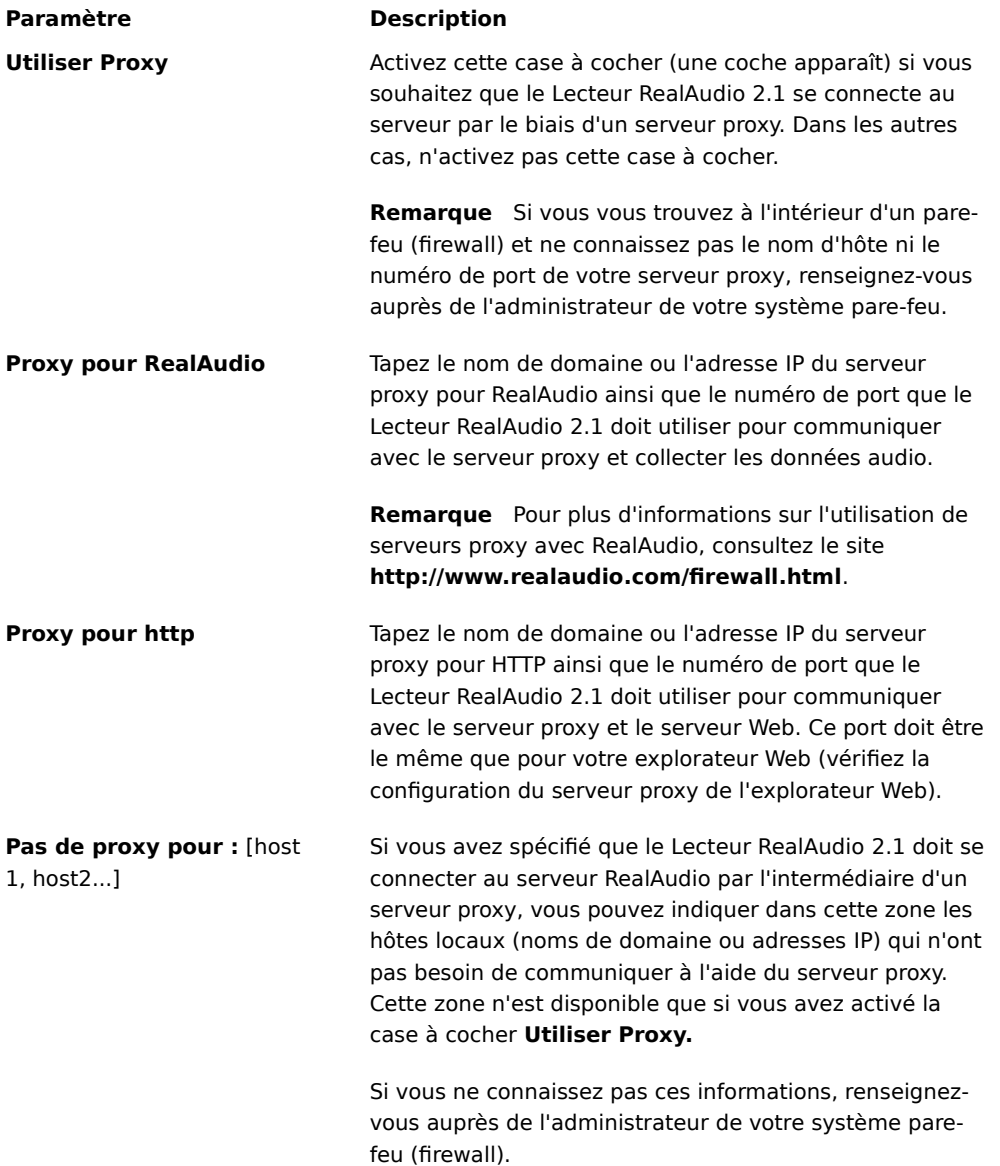

 **Préférences avancées**

Les options définies sous l'onglet **Avancé** de la boîte de dialogue **Préférences** remplacent les paramètres par défaut du Lecteur RealAudio 2.1 pour la compatibilité des cartes son. Si vous n'avez pas de problèmes avec la

qualité du son, il est inutile de définir ces options avancées.

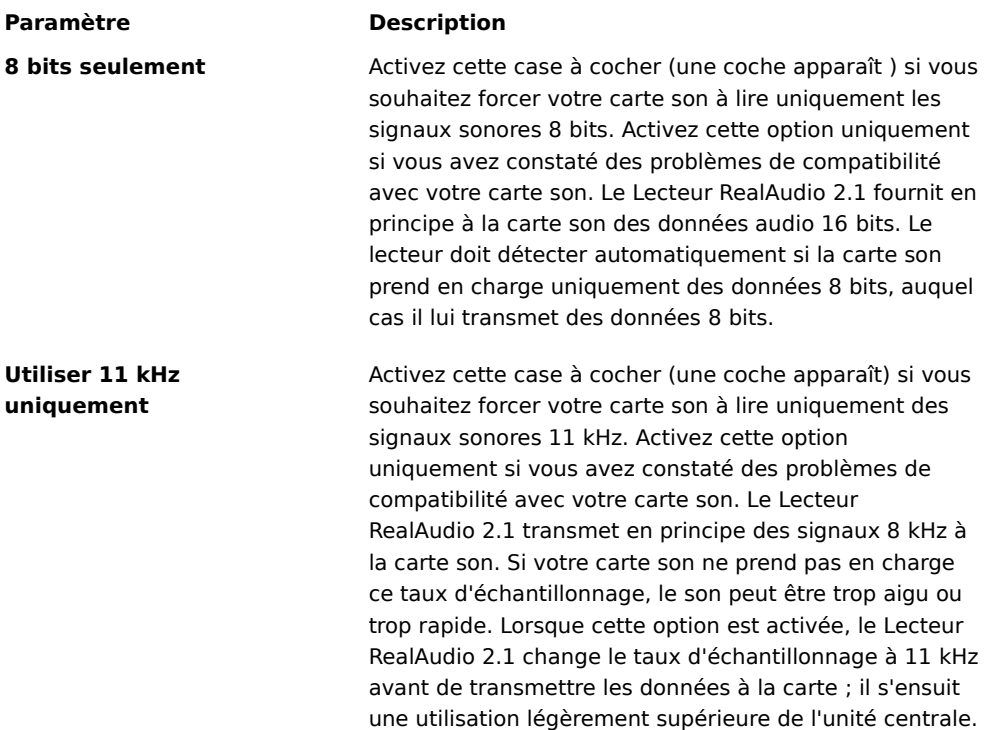

#### (هه)  **Préférences relatives à la langue**

L'onglet **Langue** de la boîte de dialogue **Préférences** vous permet de spécifier la langue à utiliser dans le Lecteur RealAudio 2.1.

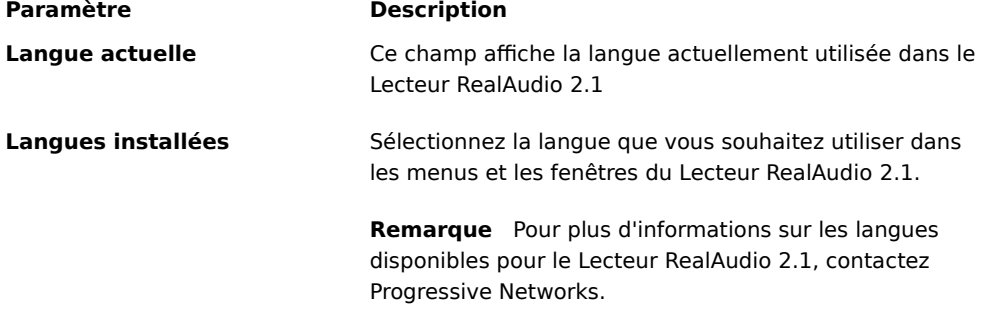

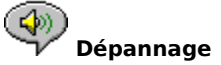

Vous trouverez les dernières informations concernant les produits RealAudio en consultant la page d'accueil de Progressive Networks à l'adresse :

#### **http://www.realaudio.com**

En outre, une base de connaissances techniques, une liste des questions les plus fréquemment posées et une

bibliothèque technique sont disponibles sur notre site Web à l'adresse :

#### **http://www.realaudio.com/help.html**

#### **Voir aussi**

Comment configurer mon explorateur Web pour utiliser des fichiers RealAudio ?

Que faire quand le son est mauvais ?

Pourquoi n'y a-t-il pas de curseur de réglage du volume sur mon Lecteur RealAudio 2.1 ?

Pourquoi les clips RealAudio sautent-ils parfois ?

Pourquoi ne puis-je pas lire les clips RealAudio sur l'ordinateur de mon bureau ?

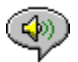

#### **Comment configurer mon explorateur Web pour utiliser des fichiers RealAudio ?**

La plupart des explorateurs Web sont configurés automatiquement par le programme d'installation du Lecteur RealAudio 2.1 pour prendre en charge les fichiers RealAudio. Si vous changez ultérieurement votre explorateur et qu'il ne reconnaît plus les fichiers RealAudio, réinstallez le Lecteur RealAudio 2.1. Pour configurer votre explorateur Web manuellement, procédez de la manière suivante :

- 1. Affichez la boîte de dialogue **Options** ou **Préférences** ou **Paramètres**.
- 2. Sélectionnez l'option **Applications d'assistance** ou son équivalent.
- 3. Dans la liste **Type de fichiers,** recherchez l'entrée " audio/x-pn-realaudio ", puis sélectionnez-la.

Si vous ne trouvez pas d'entrée de ce type, cliquez sur **Nouveau type.** Tapez **audio** comme type MIME et **xpnrealaudio** comme sous-type MIME, puis cliquez sur **OK.**

- 4. Dans la zone **Extensions,** tapez **ra,ram.**
- 5. Sélectionnez l'option **Application associée,** puis parcourez les répertoires pour trouver celui où est installé le Lecteur RealAudio 2.1.
- 6. Sélectionnez RealAudio (raplayer.exe) comme application à démarrer.

#### **Que faire quand le son est mauvais ?**

La qualité sonore obtenue avec le Lecteur RealAudio 2.1 doit en principe être équivalente à la qualité de transmission radio FM (mono). Si la qualité du son est inférieure à celle d'une transmission radio en modulation d'amplitude (discours confus et saccadé, passages coupés, etc.), suivez la procédure décrite ci-après pour trouver et corriger le problème. Si la qualité du son est mauvaise dès la lecture du fichier " L'installation est terminée " (lors de l'installation du Lecteur RealAudio 2.1), essayez de configurer le Lecteur RealAudio 2.1 ou votre carte son.

Si la qualité du son est mauvaise pour un site particulier, utilisez la boîte de dialogue **Statistiques de connexion** du Lecteur RealAudio 2.1 pour vérifier si des paquets ont été perdus. Un nombre élevé de paquets perdus peut être dû à un trafic réseau trop important. Essayez de vous connecter au même site ultérieurement.

#### **Si la qualité du son est mauvaise sur tous les sites, procédez comme suit :**

- 1. Vérifiez la vitesse de transmission réelle de votre modem. Elle est indiquée dans le cadran lumineux des modems externes ou dans une fenêtre d'informations si vous disposez d'un modem interne (consultez le manuel d'utilisation de votre modem). Parfois, les fournisseurs de services utilisent une vitesse de transmission inférieure, telle que 14,4 kbits/s, de sorte que même si vous utilisez un modem 28,8 kbits/s, celui-ci ne reçoit les données qu'à la vitesse de 14,4 kbits/s.
- 2. Si vous avez établi une connexion 14,4 kbits/s via un modem Apple Duo, désactivez le contrôle de compression dans la fenêtre des propriétés du modem. Le processus de compression utilise des cycles UC dont le Lecteur RealAudio 2.1 peut avoir besoin. Dans la mesure où les fichiers RealAudio sont déjà compressés, cette fonction n'est pas nécessaire. Désactiver l'option de compression n'a aucune incidence sur les autres opérations de votre ordinateur.
- 3. Si vous utilisez un modem externe avec un ordinateur exécutant Windows et que la boîte de dialogue **Statistiques de connexion** indique une perte de paquets minime (10% ou moins), il se peut que le problème provienne de la vitesse à laquelle les paquets sont transférés entre le modem et la carte série. Essayez d'augmenter la vitesse du port (au moins le double de la vitesse du modem).

## **Pourquoi n'y a-t-il pas de curseur de réglage du volume sur mon Lecteur RealAudio 2.1 ?**

Vérifiez que la commande **Info & Volume** est cochée dans le menu **Affichage.** Si aucune coche n'apparaît, cliquez sur la commande **Info & Volume**.

◈

Si la carte son installée dans votre ordinateur ne prend pas en charge le contrôle de volume, le curseur de réglage du volume n'apparaît pas dans le Lecteur RealAudio 2.1.

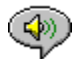

## **Pourquoi les clips RealAudio sautent-ils parfois ?**

Ce problème peut avoir deux causes différentes :

- · Lorsque vous démarrez ou quittez une application volumineuse au cours de la lecture d'un clip RealAudio, la lecture peut être brièvement interrompue.
- · Lorsque vous utilisez le mode PerfectPlay avec un flux audio en direct, il arrive que le Lecteur RealAudio 2.1 ignore des paquets pour rattraper le débit du réseau, d'où la perte de certaines données sonores.

### **Pourquoi ne puis-je pas lire les clips RealAudio sur l'ordinateur de mon bureau ?**

◈

Si votre entreprise utilise un réseau local connecté à Internet et que vous ne pouvez pas lire les fichiers RealAudio des sites Web distants, il se peut que ce soit le pare-feu (firewall) de votre entreprise qui empêche le flux RealAudio d'accéder à votre réseau. Les utilisateurs peuvent recevoir des fichiers audio en direct et sur demande à partir d'Internet sans mettre en jeu la sécurité du réseau d'entreprise.

Si votre ordinateur est situé à l'intérieur d'un pare-feu (firewall), consultez la page Web appropriée de Progressive Networks pour plus d'informations : **http://www.realaudio.com/firewall.html**

#### Bouton **Jouer/Pause**

Ce bouton permet de démarrer ou de suspendre la lecture du clip, selon l'état du clip.

#### Bouton **Arrêter**

UNIVAN CIENCIA EN 1882.<br>Cliquez sur le bouton **■** pour arrêter la lecture du clip.

#### Boutons **Avance rapide/Retour rapide**

Cliquez sur le bouton **I** ou sur le bouton

pour respectivement faire avancer rapidement ou rembobiner le clip RealAudio par pas de 10 secondes.

#### Curseur de positionnement

Ce curseur se déplace à mesure qu'un clip est joué. Vous pouvez le faire glisser pour avancer ou reculer rapidement jusqu'à une autre section du clip.

#### **Lien vers la page d'accueil de Progressive Networks**

Si vous êtes connecté à Internet, cliquez sur ce bouton pour atteindre la page d'accueil de Progressive Networks, le site de base de RealAudio. L'icône affichée varie en fonction de l'action effectuée par le Lecteur RealAudio 2.1.

#### Contrôle du volume

Le contrôle du volume indique le volume sonore auquel le clip est joué. Faites glisser le contrôle vers le haut pour augmenter le volume et vers le bas pour réduire le volume.

#### Barre d'état

La barre d'état indique l'action en cours du Lecteur RealAudio 2.1. Par exemple : Mise en tampon, Lecture du flux réseau 28.8 ou Arrêté.

Temps écoulé/Temps total

Le temps écoulé correspond à la durée depuis laquelle un clip est en cours le lecture. Le temps total est la durée du clip complet.

Remarque Lors de la lecture d'un flux en direct, le temps total est de 00.00.0.

Titre, Auteur et Copyright

Dans ces champs, le fournisseur du contenu spécifie le texte qui décrit généralement le clip en cours de lecture.

#### **Fichier**

Les commandes du menu **Fichier** vous permettent de lire des fichiers RealAudio sans recourir à votre explorateur Web pour les rechercher sur Internet ainsi que de quitter le Lecteur RealAudio 2.1.

#### **Affichage**

Les commandes du menu **Affichage** vous permettent de contrôler l'aspect du Lecteur RealAudio 2.1 à l'écran, de personnaliser son fonctionnement et d'afficher ses performances.

#### **Clip**

Les commandes du menu **Clip** vous permettent de passer d'un clip à l'autre dans un fichier RealAudio (.ram) à plusieurs clips. Elles ressemblent aux boutons de recherche que vous trouvez sur un lecteur de CD. Si le lien que vous avez sélectionné donne accès à un seul clip RealAudio, les commandes du menu **Clip** ne sont pas disponibles.

Les commandes **Clip précédent** et **Clip suivant** figurent également dans le menu contextuel qui apparaît lorsque vous cliquez le bouton droit de la souris dans la fenêtre du Lecteur RealAudio 2.1.

#### **Sites**

Les commandes du menu **Sites** vous permettent d'accéder aux diverses pages des sites Web Timecast et Progressive Networks. Elles fonctionnent avec la plupart des explorateurs Web, dont Netscape Navigator, Internet Explorer, Mosaic, Spyglass Mosaic et Spry Mosaic. Si vous êtes connecté à Internet et que votre explorateur Web n'est pas ouvert, le Lecteur RealAudio 2.1 l'ouvre automatiquement.

Remarque Vous devez être connecté à Internet pour accéder à ces sites.

#### **?** (Aide)

Les commandes du menu **?** (Aide) vous permettent d'accéder à l'aide et aux informations en ligne relatives au Lecteur RealAudio 2.1.